# **Installation**

# **Powerline 500** Model XAVB5221

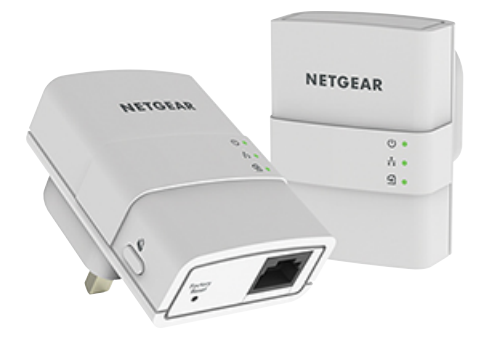

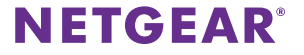

# **Package Contents**

In some regions, a resource CD is included with your product.

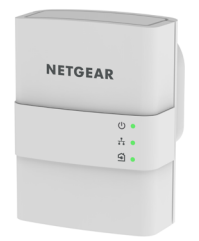

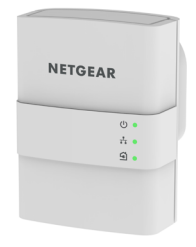

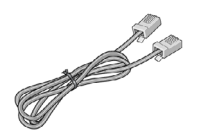

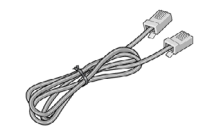

# **Getting Started**

Powerline networking solutions give you an alternative to Ethernet-only or wireless networks by extending your signal using the electrical wiring. Plug 2 or more compatible Powerline 500 devices into electrical outlets to create or extend your wired home network. In addition to Powerline 500 devices, you can add Homeplug AV certified adapters, for a total of up to 16 devices. For a complete list of Homeplug AV certified devices, go to *[http://www.homeplug.org/certified\\_products](http://www.homeplug.org/certified_products)*.

You can use the Pick A Plug feature to choose the best combination of outlets.

You can use the Security button on each Powerline device to secure the links between the Powerline devices.

### **Meet Your Adapter**

Before you install your adapter, familiarize yourself with its LEDs, buttons, and port.

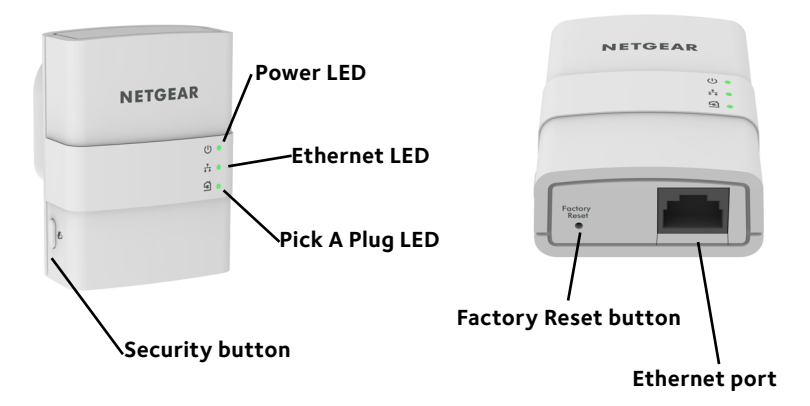

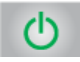

Power LED **Solid green**. The electrical power is on.

**Blinking amber**. The adapter is in power saving mode.

**Blinking green**. The adapter is in the process of setting up security.

**Off**. The adapter is not receiving electrical power.

Ethernet LED **Solid**. The Ethernet port is linked.

**Off** No Ethernet connection is detected.

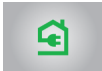

Pick A Plug LED The Pick A Plug feature lets you pick the electrical outlet with the strongest link rate, indicated by the color displayed by the LED:

**Solid**. The adapter is connected to a Powerline network.

- **• Green**. Link rate > 80 Mbps (best)
- **• Amber**. Link rate > 50 and < 80 Mbps (better)
- **• Red**. Link rate < 50 Mbps (good)

**Off**. The adapter has not found any other compatible Powerline devices using the same encryption key.

Factory Reset button

Press the **Factory Reset** button for one second, then release it to return the Powerline adapter to its factory default settings.

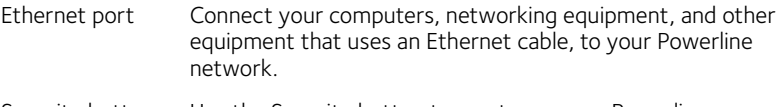

Security button Use the Security button to create a secure Powerline network.

**Warning***: Do not press the Security button on the Powerline adapter until installation is complete and the adapters are communicating with each other (indicated by the blinking Pick A Plug LED). Pressing this button too soon can temporarily disable Powerline communication. If this occurs, use the Factory Reset button to return the Powerline adapter to its factory default settings.*

Note: If, after creating a secure Powerline network, you want to add another adapter, perform a factory reset on all of the adapters and then perform this procedure.

#### 7

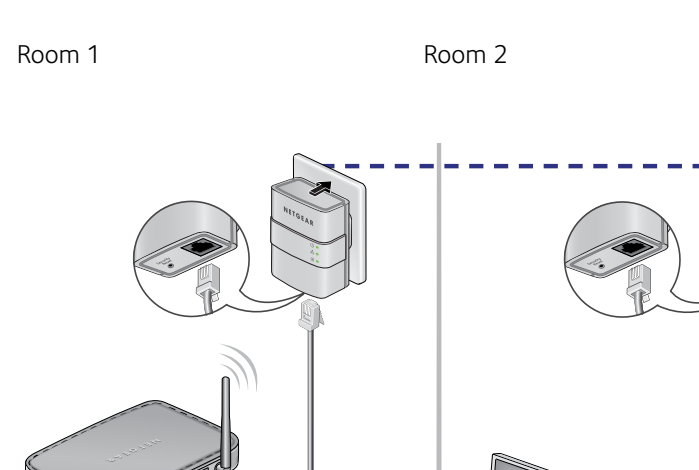

# **Install Your Adapters**

### **Secure Your Network**

#### ¾ **To create a secure network:**

- 1. Plug in your new adapters.
- 2. Wait until the Pick A Plug LEDs are blinking.
- 3. Press the **Security** button for two seconds, then press the **Security** button on one of the other adapters in your existing network for two seconds. Both buttons must be pressed within two minutes.

Note: The **Security** button does not work in power saving mode (see [Troubleshooting Tips on page 10\)](#page-9-0).

**Warning***: Do not press the* **Security** *button on the Powerline adapter until installation is complete and the adapters are communicating with each other (indicated by the blinking Pick A Plug LED). Pressing this button too soon can temporarily disable Powerline communication. If this occurs, use the* **Factory Reset** *button to return the Powerline adapter to its factory default settings.*

Note: If, after creating a secure Powerline network, you want to add another adapter, perform a factory reset on all of the adapters and then perform this procedure.

## **Add Adapters**

To add adapters before you have configured the security feature, just plug them in and connect the adapters to your equipment.

#### ¾ **To add adapters to a Powerline network with security set:**

- 1. Plug in and connect the new adapters.
- 2. On all of the previously installed adapters, press and hold the **Factory Reset** button for one second.

This returns them to the factory settings.

- 3. Secure the Powerline network:
	- a. On any of the adapters, press and hold the **Security** button for two seconds
	- b. On any one of the other adapters, press and hold the **Security** button for two seconds.

Both buttons must be pressed within two minutes.

# <span id="page-9-0"></span>**Troubleshooting Tips**

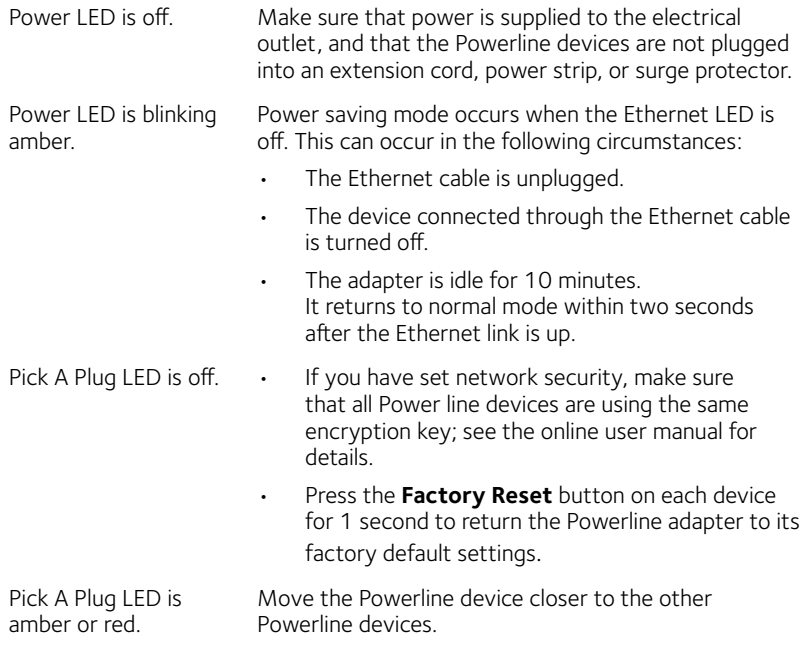

- Ethernet LED is off. Make sure that the Ethernet cables are working and securely plugged into the devices.
	- Press the **Factory Reset** button on each device for one second to return the Powerline adapter to its factory default settings.

#### **Technical Support**

Thank you for purchasing this NETGEAR product. After installing your device, locate the serial number on the label of your product and use it to register your product at *<https://my.netgear.com>*. You must register your product before you can use NETGEAR telephone support. NETGEAR recommends registering your product through the NETGEAR website.

For product updates and web support, visit*<http://support.netgear.com>.*

NETGEAR recommends that you use only the official NETGEAR support resources. You can get the user manual online at *[http://downloadcenter.netgear.co](http://downloadcenter.netgear.com)m* or through a link in the product's user interface.

#### **Trademarks**

NETGEAR, the NETGEAR logo, and Connect with Innovation are trademarks and/or registered trademarks of NETGEAR, Inc. and/or its subsidiaries in the United States and/or other countries. Information is subject to change without notice. © NETGEAR, Inc. All rights reserved.

#### **Compliance**

For the current EU Declaration of Conformity, visit *[http://support.netgear.com/app/answers/detail/a\\_id/11621/](http://support.netgear.com/app/answers/detail/a_id/11621/)*.

For regulatory compliance information, visi[t:](http://www.netgear.com/about/regulatory/) *http://www.netgear.com/about/regulatory/*.

See the regulatory compliance document before connecting the power supply.

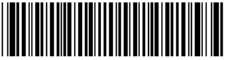

**Netgear, Inc.** 350 East Plumeria Drive San Jose, CA 95134, USA

July 2014